## **Player-Layout anpassen**

Aktivieren und deaktivieren Sie Player-Panels und -Elemente oder ändern Sie deren Position. Klicken Sie dazu auf die Schaltfläche **Layout** in der Symbolleiste.

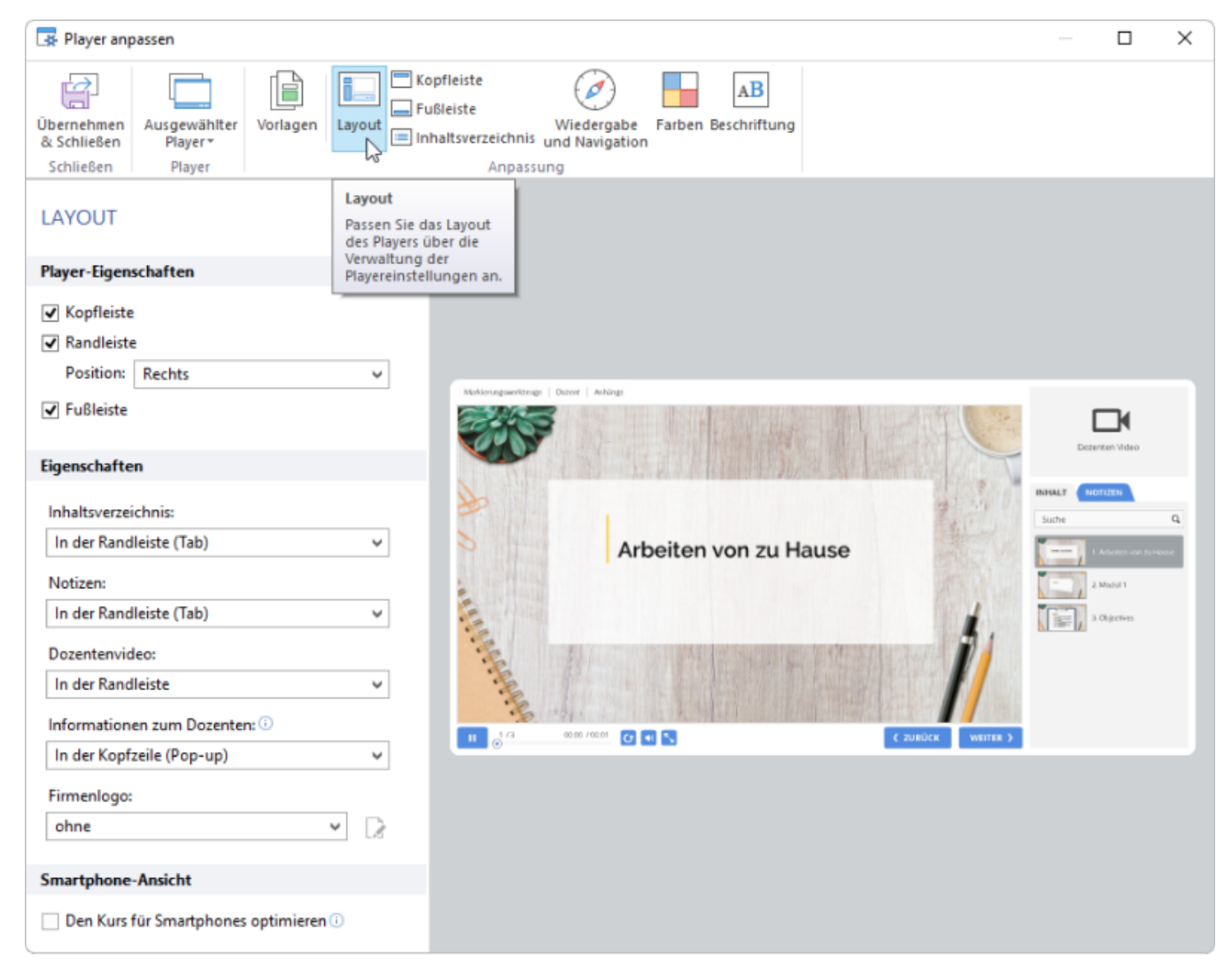

## Tabelle 1. Konfigurieren der Player-Felder

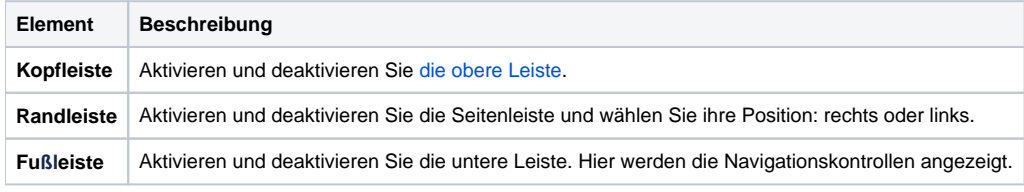

## Tabelle 2. Konfigurieren der Funktionen des Players

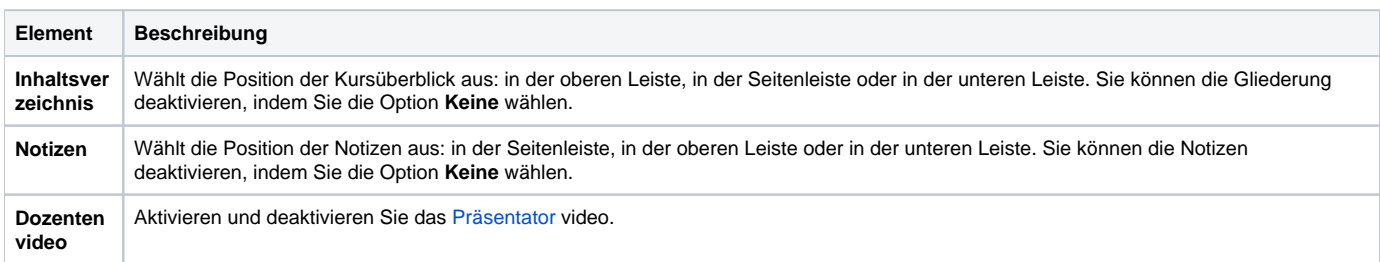

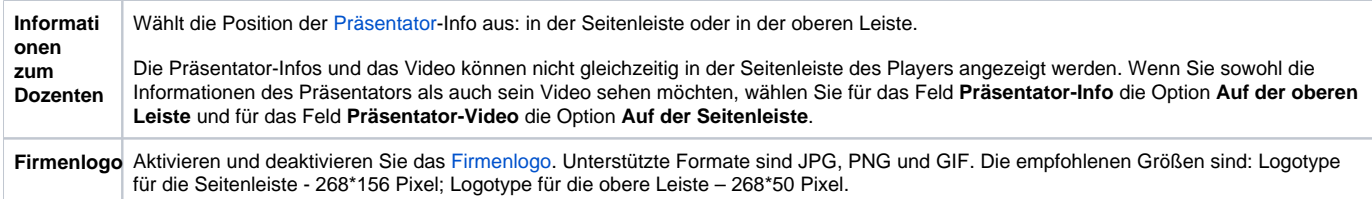